#### 图 4.29 粘贴

### 子任务 6 复制单元格

(1)选中要复制的单元格,单击"开始"|"复制"。

(2)选中要放置数据的目标单元格,单击"开始"|"粘贴",即可成功复制单元格。

## 子任务 7 插入工作表

单击"开始"|"插入"|"插入工作表",如图 4.30 所示,即可成功插入工作表。

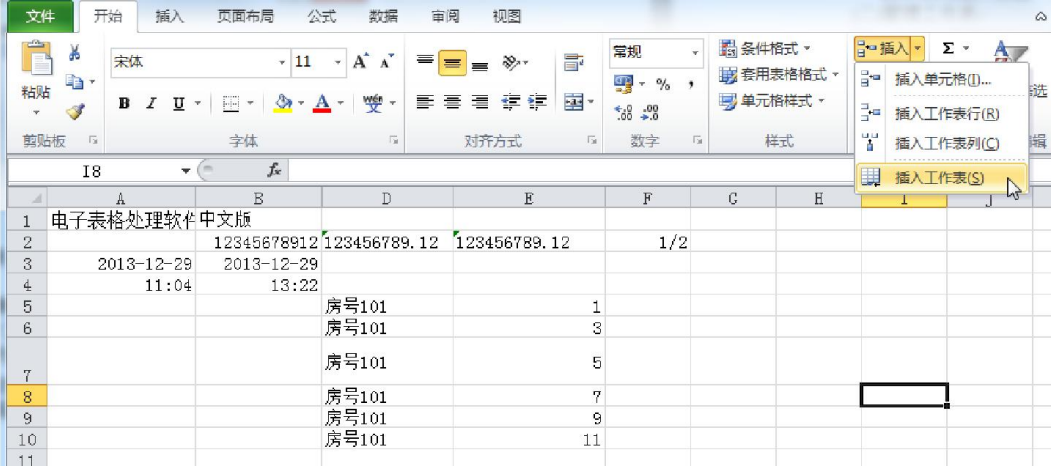

图 4.30 插入工作表命令

插入工作表"Sheet 4"后如图 4.31 所示。

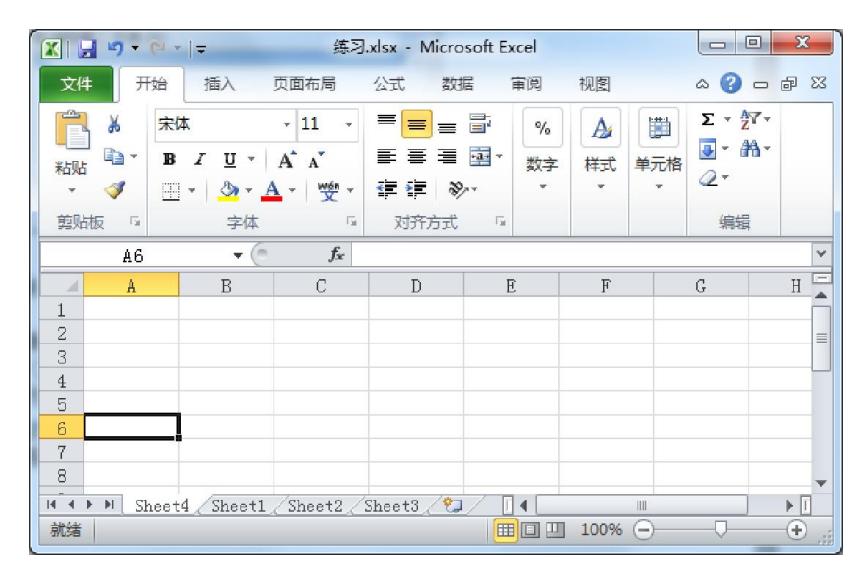

图 4.31 插入工作表"Sheet 4"

#### 子任务 8 删除工作表

选中工作表"Sheet4",单击"开始"|"删除"|"删除工作表",如图 4.32 所示,即可成功删除工作

表。

| 文件                             | 开始              | 插入                                    | 页面布局   | 公式<br>数据                           | 审阅            | 视图                                  |                                                                        |                       |        |    |                         | $\triangle$   |
|--------------------------------|-----------------|---------------------------------------|--------|------------------------------------|---------------|-------------------------------------|------------------------------------------------------------------------|-----------------------|--------|----|-------------------------|---------------|
| Ê                              | Ж<br>未体         |                                       | $+11$  | $A^{\dagger} A^{\dagger}$<br>$\pi$ | ≡<br>$\equiv$ | B<br>$\equiv$                       | 常规<br>$\bar{\mathbf{v}}$                                               | 图 条件格式 ·<br>再 套用表格格式。 |        | F× | 日□插入 →<br>Σ<br>国。<br>删除 | $\rightarrow$ |
| 粘贴<br>$\mathbf{w}$             | light<br>в<br>Í | U<br>$\boldsymbol{I}$<br>$\mathbf{v}$ | Æ<br>v | 受。<br>Α                            | 喜<br>害<br>铜镍  | $\frac{1}{2}$<br>■<br>$\frac{1}{2}$ | $\frac{1}{2}$ -<br>$\frac{0}{0}$<br>$\overline{\phantom{a}}$<br>$*3.0$ | 号单元格样式。               |        | P× | 删除单元格(D)                |               |
| 剪贴板                            | $\sqrt{x}$      |                                       | 字体     | Ts.                                | 对齐方式          | $\overline{\mathbb{F}_M}$           | 数字                                                                     | 样式<br><b>Fa</b>       |        | ÷  | 删除工作表行(R)               |               |
|                                | J7              | $\overline{\phantom{a}}$              | $f_x$  |                                    |               |                                     |                                                                        |                       |        | Ψ  | 删除工作表列(C)               |               |
| $\mathcal{A}$                  | A               | <b>B</b>                              | C      | $\mathbb D$                        | $\mathbb E$   | F                                   | G                                                                      | H                     | $\tau$ | l. | 删除工作表(S)                |               |
| $\mathbf{1}$<br>$\overline{c}$ |                 |                                       |        |                                    |               |                                     |                                                                        |                       |        |    |                         | $\mathbb{Z}$  |
| 3                              |                 |                                       |        |                                    |               |                                     |                                                                        |                       |        |    |                         |               |
| $\ddagger$                     |                 |                                       |        |                                    |               |                                     |                                                                        |                       |        |    |                         |               |
| 5<br>6                         |                 |                                       |        |                                    |               |                                     |                                                                        |                       |        |    |                         |               |
| $\overline{7}$                 |                 |                                       |        |                                    |               |                                     |                                                                        |                       |        |    |                         |               |
| $\overline{R}$                 |                 |                                       |        |                                    |               |                                     |                                                                        |                       |        |    |                         |               |

图 4.32 删除工作表命令

### 子任务 9 切换工作表

用鼠标单击工作簿底部的工作表标签,如图 4.33 所示,即可实现工作表的切换。

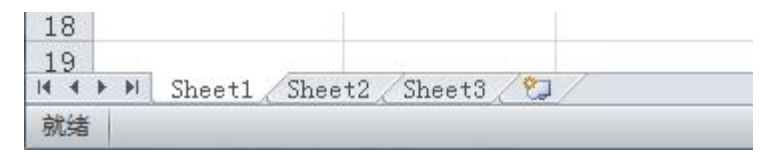

图 4.33 工作表标签

## 子任务 10 重命名工作表

(1)鼠标右击工作表标签"Sheet1",在弹出的快捷菜单中选择"重命名"命令。

(2)将名称修改为"我的工作表",如图 4.34 所示,即成功重命名工作表。

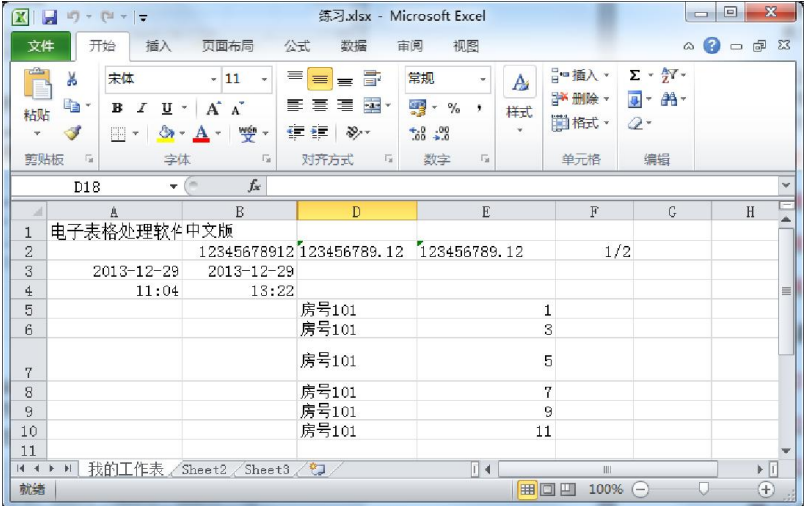

图 4.34 重命名工作表

## 子任务 11 移动工作表

(1)选定要移动的工作表的标签,按住鼠标左键并沿着下面的工作表标签拖动,如图

4.35 所示。

(2)拖到目标位置后,释放鼠标左键,即完成工作表的移动。

| $X$ $\Box$<br>$\mathbb{C}^{\mathbb{N}}\times\Vert\varphi\Vert$<br>$\frac{1}{2}$                                                            |                                                                               | 练习.xlsx - Microsoft Excel                                                  |                                                                                           |                           | Ō                                                       | $\mathbf{x}$<br>回                                  |
|----------------------------------------------------------------------------------------------------|-------------------------------------------------------------------------------|----------------------------------------------------------------------------|-------------------------------------------------------------------------------------------|---------------------------|---------------------------------------------------------|----------------------------------------------------|
| 开始<br>插入<br>文件                                                                                                    | 页面布局                                                                          | 数据<br>审阅<br>公式                                                             | 视图                                                                                        |                           | $\infty$                                                | $\odot$ $\odot$ $\odot$ $\ddot{\odot}$             |
| d Co <sub>rn</sub><br>¥<br>宋体<br>e <sub>e</sub><br>$\boldsymbol{I}$<br>$\mathbf{u}$ -<br>в<br>粘贴<br>$\mathbb{H}$ -<br>$\rightarrow$<br>- 3 | $+11$<br>÷<br>A<br>$\Lambda$ <sup>*</sup><br>$\frac{m(n)}{2}$ $\sim$<br>$A^*$ | s.<br>≡<br>$\equiv$<br>$=$<br><b>FREE</b> -<br>€<br>言<br>書<br>作 框<br>$x^2$ | 常规<br>A<br>÷<br>ф.<br>$\frac{1}{2}$<br>,<br>样式<br>÷.<br>$\frac{+6}{00}$<br>$^{+00}_{-00}$ | "■插入▼<br>→ 删除 -<br>id 格式· | $\Sigma$ = $\frac{A}{2}$ <sup>v</sup> =<br>J- A-<br>Q + |                                                    |
| 剪贴板<br>$\sqrt{x}$<br>字体                                                                                                    | <b>Fair</b>                                                                   | 对齐方式<br>$\sqrt{2}$                                                         | 数字<br>Ex.                                                                                 | 单元格                       | 编辑                                                      |                                                    |
| D18                                                                                                    | $f_{\rm x}$<br>$ ($                                                           |                                                                            |                                                                                           |                           |                                                         | v                                                  |
| A<br>$\mathcal{A}$                                                                                                    | B                                                                             | D                                                                          | $\mathbb E$                                                                               | $\mathbb F$               | G                                                       | Ξ<br>H                                             |
| 电子表格处理软件中文版<br>1<br>$\overline{2}$                                                                                                    |                                                                               | 12345678912 123456789.12                                                   | 123456789.12                                                                              | 1/2                       |                                                         |                                                    |
| 3<br>2013-12-29                                                                                                    | 2013-12-29                                                                    |                                                                            |                                                                                           |                           |                                                         |                                                    |
| 11:04<br>4                                                                                                    | 13:22                                                                         |                                                                            |                                                                                           |                           |                                                         | 畺                                                  |
| 5                                                                                                    |                                                                               | 房号101                                                                      | 1                                                                                         |                           |                                                         |                                                    |
| ĥ                                                                                                    |                                                                               | 房号101                                                                      | 3                                                                                         |                           |                                                         |                                                    |
| 7                                                                                                    |                                                                               | 房号101                                                                      | 5                                                                                         |                           |                                                         |                                                    |
| 8                                                                                                    |                                                                               | 房号101                                                                      | 7                                                                                         |                           |                                                         |                                                    |
| 9                                                                                                    |                                                                               | 房号101                                                                      | 9                                                                                         |                           |                                                         |                                                    |
| 10                                                                                                    |                                                                               | 房号101                                                                      | 11                                                                                        |                           |                                                         |                                                    |
| 11<br>$M - 4$<br>$\mathbb{H}$<br>b.                                                                                                    |                                                                               |                                                                            |                                                                                           |                           |                                                         |                                                    |
| 我的工作表<br>就绪                                                                                                    | Sheet2<br>$\text{Rect3}$<br>١š                                                | 연기                                                                         | 日す<br><b>EB O</b> U                                                                       | $\mathbb{H}$<br>100%      | (-                                                      | $\blacktriangleright$ $\overline{\mathbb{F}}$<br>⊕ |
|                                                                                                    |                                                                               |                                                                            |                                                                                           |                           |                                                         |                                                    |

图 4.35 移动工作表

## 子任务 12 复制工作表

(1)鼠标右击工作表标签"我的工作表",在快捷菜单中选择"移动或复制"命令。

(2)在弹出的"移动或复制工作表"对话框中选中"建立副本"选项,单击"确定"按钮即可完 成复制操作,如图 4.36 和 4.37 所示。

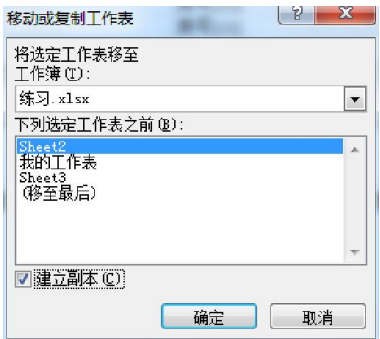

图 4.36 "移动或复制工作表"对话框

| $f_x$<br>D18<br>٠                                                                              |                  |                  |                           |              |     |   |   | $\mathbf{v}$ |
|------------------------------------------------------------------------------------------------|------------------|------------------|---------------------------|--------------|-----|---|---|--------------|
|                                                                                                | A                | R                | $\mathbb{D}$              | E            | F   | G | H | $\equiv$     |
|                                                                                                | 电子表格处理软件中文版      |                  |                           |              |     |   |   |              |
| $\overline{c}$                                                                                 |                  |                  | 12345678912 123456789, 12 | 123456789.12 | 1/2 |   |   |              |
| 3                                                                                              | $2013 - 12 - 29$ | $2013 - 12 - 29$ |                           |              |     |   |   |              |
| $\frac{4}{3}$                                                                                  | 11:04            | 13:22            |                           |              |     |   |   | $\equiv$     |
| 5                                                                                              |                  |                  | 房号101                     |              |     |   |   |              |
| 6                                                                                              |                  |                  | 房号101                     | 3            |     |   |   |              |
| 7                                                                                              |                  |                  | 房号101                     | 5            |     |   |   |              |
| 8                                                                                              |                  |                  | 房号101                     | 7            |     |   |   |              |
| 9                                                                                              |                  |                  | 房号101                     | 9            |     |   |   |              |
| 10                                                                                             |                  |                  | 房号101                     | 11           |     |   |   |              |
| 11                                                                                             |                  |                  |                           |              |     |   |   |              |
| 我的工作表 (2) / Sheet2 / 我的工作表 / Sheet3 / 2コ / 日4<br>ÞП<br>$H - 4$<br>$\blacktriangleright$<br>III |                  |                  |                           |              |     |   |   |              |
| $^{\circ}$<br>就绪<br>100%<br>E<br>回凹<br>$\left($ $\right)$                                      |                  |                  |                           |              |     |   |   |              |

图 4.37 复制工作表

# 任务三 工作表的格式化

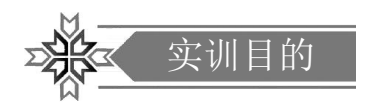

学会如何对工作表进行格式化,使工作表更加美观、规范、实用。

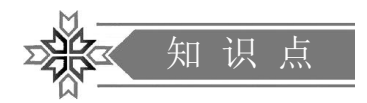

(1)字符格式。

(2)单元格格式。

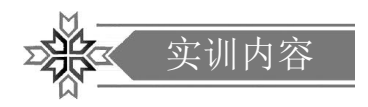

#### 子任务 1 字符格式设置

(1)选择"我的工作表(2)",选中 A1 单元格内容。

(2)右击鼠标,选择"设置单元格格式"菜单命令,打开"设置单元格格式"对话框。

(3)切换到"对齐"标签,设置"水平对齐"和"垂直对齐"为"居中",如图 4.38 所示。

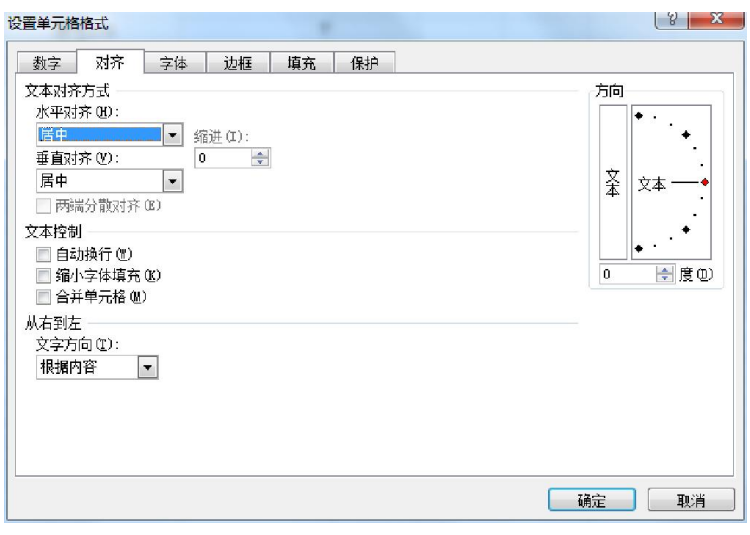

图 4.38 设置对齐方式

(4)切换到"字体"标签,设置字体为"黑体",字形为"加粗",字号为"22",颜色为"红色",如

图 4.39 所示,然后单击"确定"按钮。

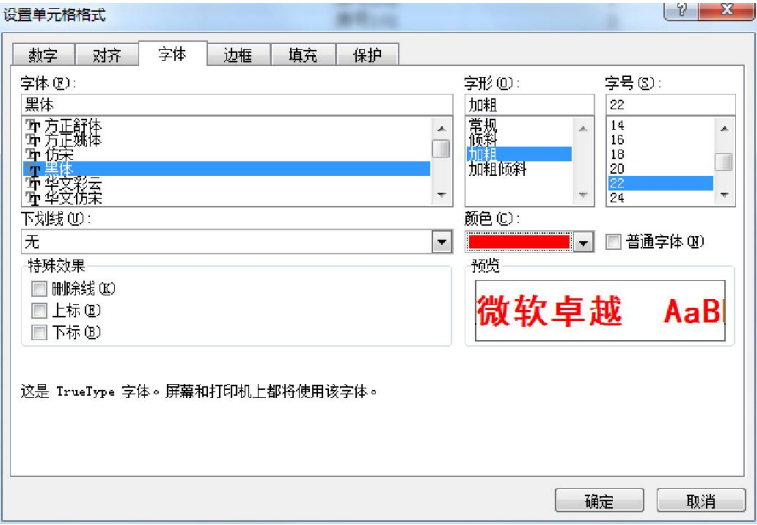

图 4.39 设置字体

(5)单击"开始"|"格式"|"自动调整列宽"。

(6)选中 B1~F1 单元格区域,右击鼠标,选择"设置单元格格式"菜单命令。在"设 置单元格格式"对话框中,切换到"对齐"标签,设置"水平对齐"和"垂直对齐"为"居中",并

选中"合并单元格"复选框,最后单击"确定"按钮。设置完成后,效果如图 4.40 所示。

|                | 中文版<br>$f_x$<br>E1<br>÷                 |                  |                                      |                                 | $\mathbf{v}$                      |  |
|----------------|-----------------------------------------|------------------|--------------------------------------|---------------------------------|-----------------------------------|--|
|                | Α                                       | B                | D                                    | E                               | F                                 |  |
|                | 电子表格处理软件Excel 2010                      | 中文版              |                                      |                                 |                                   |  |
| 2              |                                         |                  | 12345678912123456789.12 123456789.12 |                                 | 1/2                               |  |
| 3              | 2013-12-29                              | $2013 - 12 - 29$ |                                      |                                 |                                   |  |
| $\overline{4}$ | 11:04                                   | 13:22            |                                      |                                 | $\equiv$                          |  |
| 5              |                                         |                  | 房号101                                |                                 |                                   |  |
| $\mathbf{a}$   |                                         |                  | 房号101                                | 3                               |                                   |  |
| $\overline{a}$ |                                         |                  | 房号101                                | 5                               |                                   |  |
| 8              |                                         |                  | 房号101                                | 7                               |                                   |  |
| 9              |                                         |                  | 房号101                                | 9                               |                                   |  |
| 10             |                                         |                  | 房号101                                | 11                              |                                   |  |
| 11             |                                         |                  |                                      |                                 |                                   |  |
| 12             |                                         |                  |                                      |                                 |                                   |  |
| $H = 4$        | 我的工作表 (2)<br>/Sheet2 /我的工作表 /Sheet3 /2/ | $\Box$ 4         |                                      | III                             | $\blacktriangleright$ $\parallel$ |  |
| 就绪             |                                         |                  |                                      | 田口山<br>100%<br>$\left(-\right)$ | ⊕                                 |  |

图 4.40 设置字符格式后的效果

#### 子任务 2 设置单元格的边框和颜色

(1)选择"我的工作表(2)",选中 D5~E10 单元格区域,右击鼠标,选择"设置单元格格 式"菜单命令,打开"设置单元格格式"对话框。切换到"边框"标签,"线条样式"选择"单实线","线 条颜色"选择"红色",边框"预置"选择"外边框"和"内部",如图 4.41 所示。单击"确定"按钮后,用 鼠标左键分别点击"边框"中需要设置颜色的线条,使其上色。

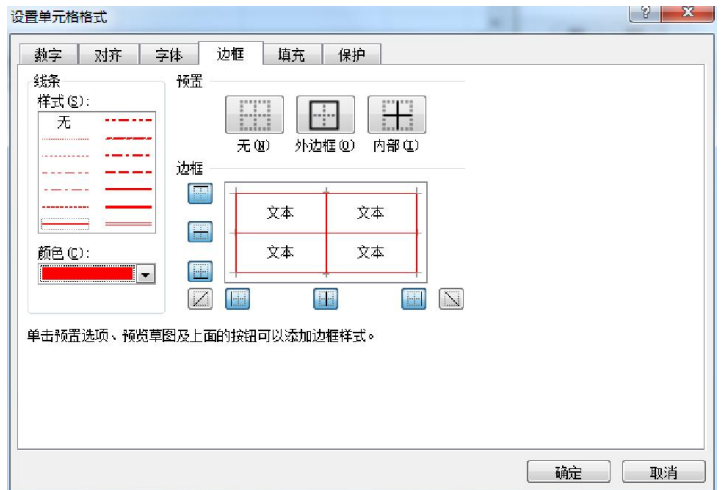

图 4.41 设置边框

(2)切换到"填充"标签,"背景色"选择"黄色",单击"确定"按钮后完成设置,效果如图 4.42

所示。

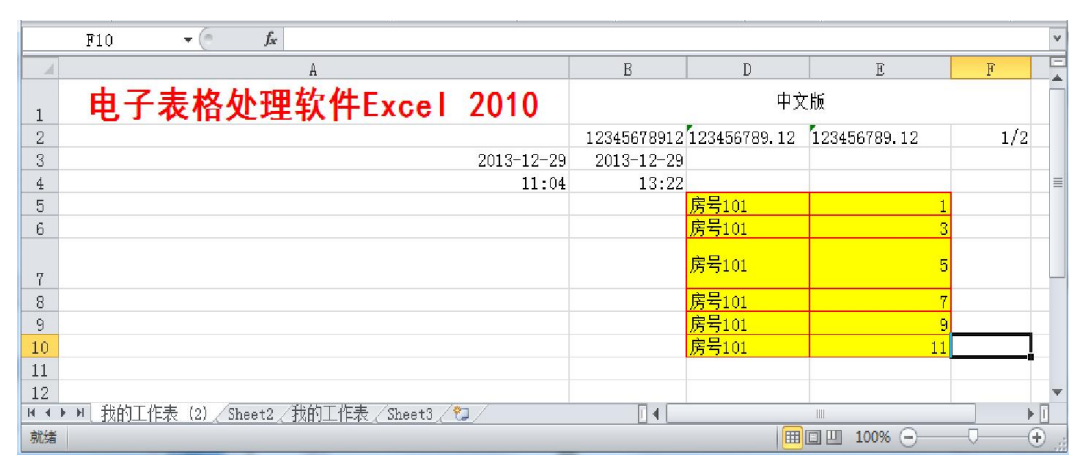

图 4.42 设置边框和颜色后的效果

## 任务四 工作表的数据统计与分析

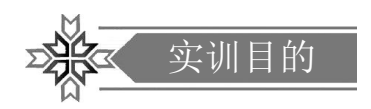

学会单元格引用,输入和编辑公式,插入和使用常用函数,并掌握数据排序、筛选和分 类汇总的方法。

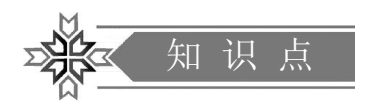

(1)单元格引用。

(2)公式输入与编辑。

(3)插入与使用函数。

(4)排序。